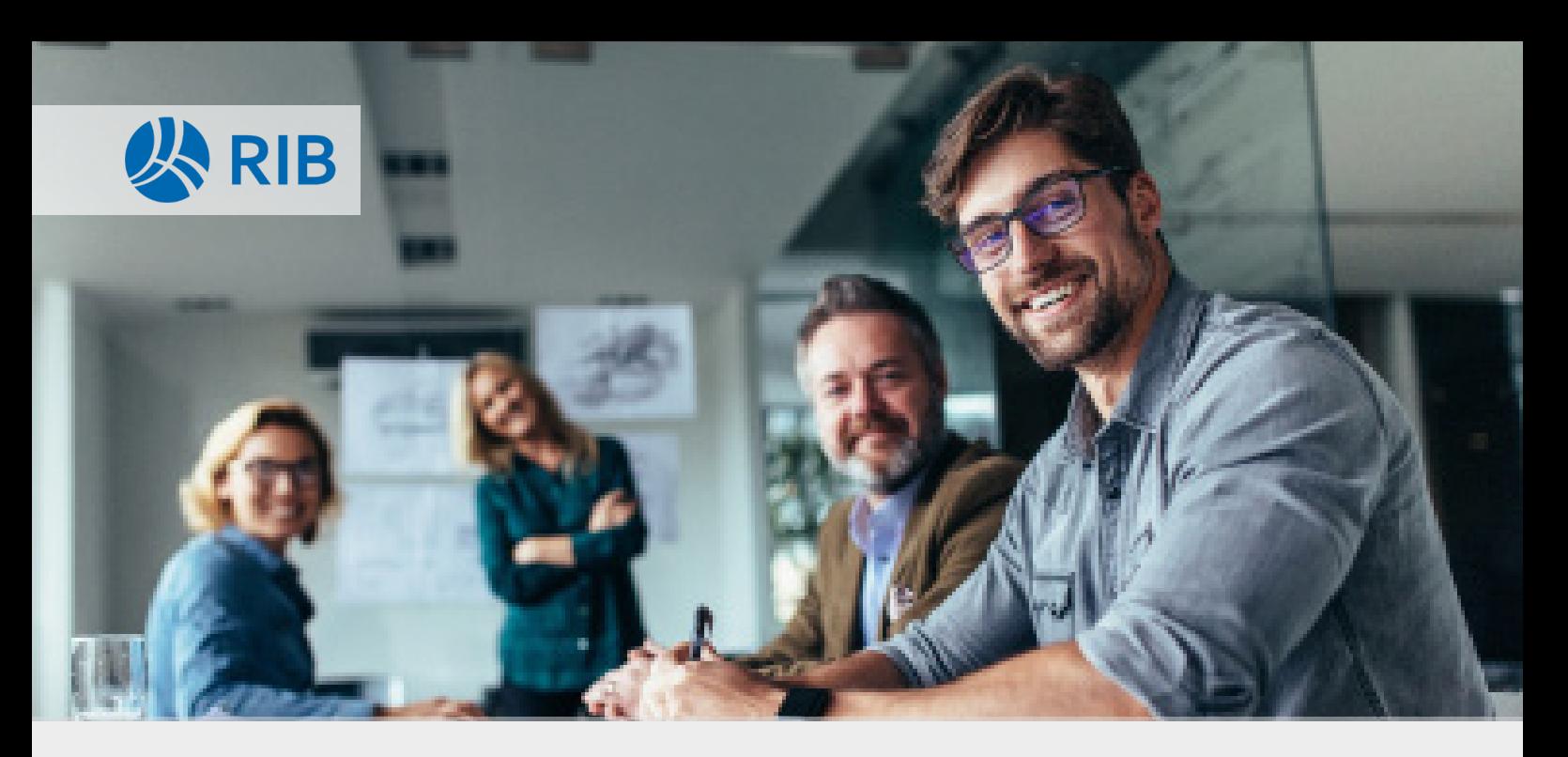

# E-Learning RIB iTWO

# *Planen*

Das E-Learning Paket RIB Planen beinhaltet die Kurse AVA Grundlagen, Mengenermittlung und Prüfrechnung. Nach der Durchführung aller Kurse können Sie in RIB iTWO selbstständig ein Leistungsverzeichnis anlegen, bearbeiten und weiterverarbeiten, die voraussichtlichen Auftragsmengen in einem freien Aufmaß und in einem Aufmaß nach REB 23003 erfassen und die grundlegenden Schritte einer Prüfrechnung durchführen.

# Eckdaten

#### *Zielgruppe*

Das E-Learning Paket RIB Planen richtet sich an Bauingenieur:innen, Architekt:innen, und Sachbearbeiter:innen in Planungsbüros und an die Bauleitung.

## *Abschluss*

In jedem Kurs steht Ihnen unmittelbar nach dem Bestehen aller Wissensüberprüfungen ein Abschlusszertifikat zur Verfügung.

#### *Aufbau*

Im E-Learning-Paket RIB Planen erkunden Sie den AVA-Prozess aktiv, führen selbstständig eine Mengenermittlung nach dem freien Aufmaß und nach der neuesten REB-Norm durch und erstellen eigenständig eine Prüfrechnung. Der modulare Aufbau in Form von kurzen Lerneinheiten ermöglicht es Ihnen, Inhalte bedarfsgerecht nachzuschlagen und in Ihrem eigenen Tempo zu bearbeiten. Detaillierte Erklärungen erleichtern einen ersten Zugang zum System. Für ein flexibles Arbeiten mit RIB iTWO werden verschiedene Lösungswege aufgezeigt

# Kurs I: AVA Grundlagen

## *Projektvorbereitung*

Sie lernen die grundlegende AVA-Projektstruktur kennen und erhalten eine Einführung in die Benutzeroberfläche von RIB iTWO. Sie legen Projekte, Projektvarianten und Vergabeeinheiten an und bearbeiten diese.

#### *Ausschreibung*

In der Ausschreibungsphase erstellen Sie ein Leistungsverzeichnis. Sie legen LV-Elemente an und importieren sie aus Online-Leistungskatalogen. Das vollständige LV prüfen Sie inhaltlich und formal. Sie passen das Layout eines LVs an und drucken, importieren und exportieren es im gewünschten Format.

#### *Vergabe*

In der Vergabephase legen Sie Bieterdaten an und bearbeiten diese. Zur Weiterverarbeitung importieren und erfassen Sie Bieterangebote manuell. Im Preisspiegel vergleichen Sie die Bieterangebote und werten sie mit verschiedenen Methoden aus.

#### *Auftrag*

In der Auftragsphase erstellen, drucken und exportieren Sie ein Auftragsleistungsverzeichnis für einen Kunden.

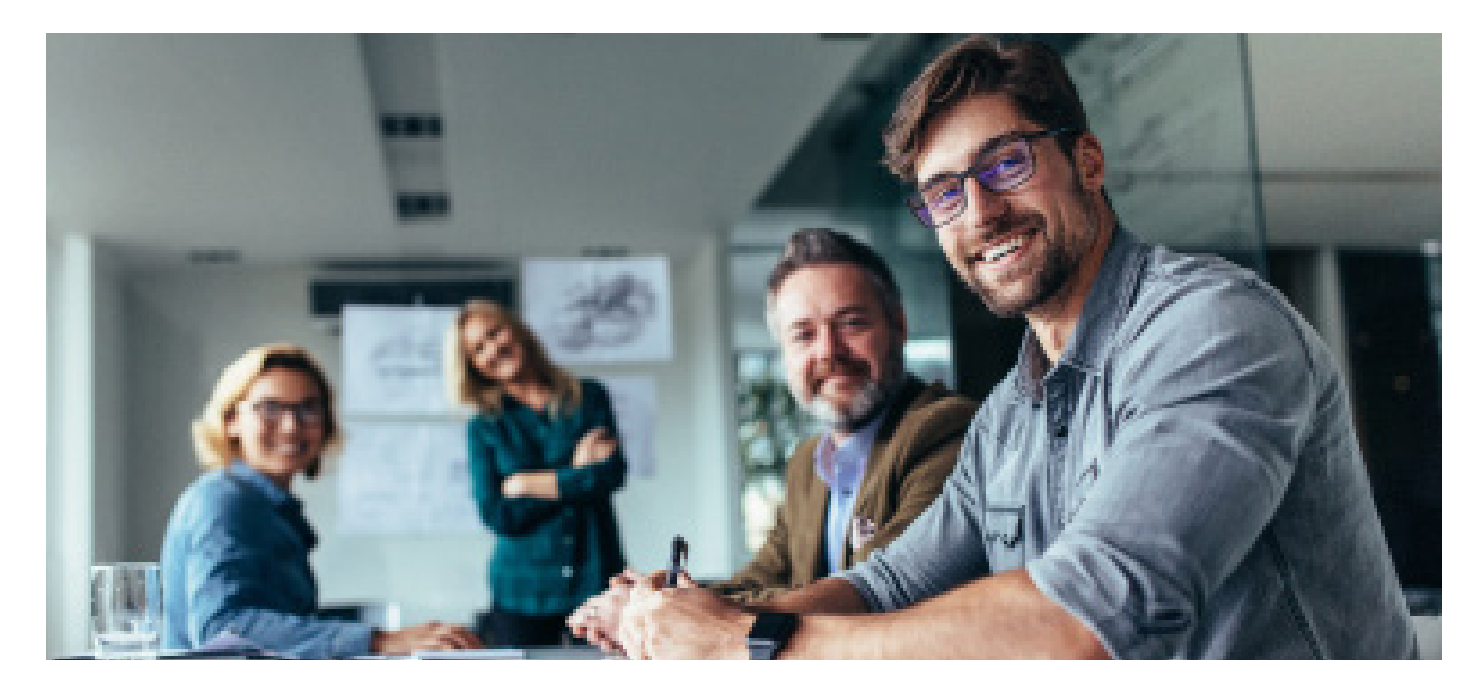

# Kurs II: Mengenermittlung

#### *Einführung*

Sie lernen die Oberfläche und die Basisfunktionen von RIB iTWO kennen.

## *Ein Projekt vorbereiten*

Sie erstellen ein Projekt, erfassen die Projektdetails und legen Vergabeeinheiten an.

*Eine Nebenrechnung nach dem freien Aufmaß anlegen* Sie legen eine Nebenrechnung im LV an. Sie fügen Formeln, Kommentare und Hilfsrechnungen ein und bearbeiten fertige Berechnungen.

# *Eine Nebenrechnung nach der REB 23003 anlegen*

Sie legen ein Aufmaß an und führen die Nebenrechnung durch. Sie lernen Funktionen kennen, die Ihnen mit dem freien Aufmaß nicht zur Verfügung stehen.

## *Die Mengenermittlung weiterverarbeiten*

Sie drucken ein Aufmaßprotokoll und eine Messurkunde als PDF-Dokument aus.

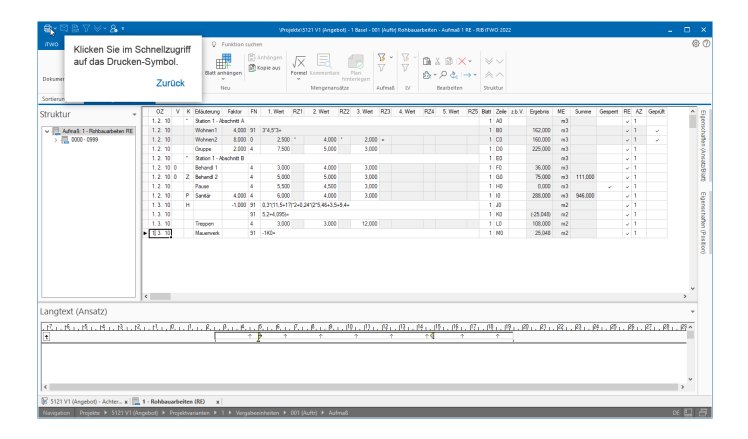

# Kurs III: Prüfrechnung

#### *Einführung*

Sie erfahren, wie Sie die Prüfrechnung in den Bauprozess einordnen, importieren ein Projekt zur Erstellung der Prüfrechnung und legen Abrechnungszeiträume an.

#### *Ein Aufmaß erstellen*

Sie legen ein Aufmaß an und füllen das Aufmaß mit Berechnungsansätzen. Zuletzt drucken und exportieren Sie das Aufmaß.

## *Die Prüfrechnung erstellen*

Sie legen Abschlags- und Pauschalrechnungen an, erstellen eine Prüfrechnung ohne Aufmaß und verarbeiten die erstellten Rechnungen weiter.

#### *Nachträge erfassen*

Sie legen ein Nachtragsleistungsverzeichnis an und erfassen Nachträge im Hauptauftrags-LV.

## *Die Schlussrechnung anlegen*

Zuletzt legen Sie eine Schlussrechnung an und verarbeiten diese sowie die gesamte Prüfrechnung weiter.

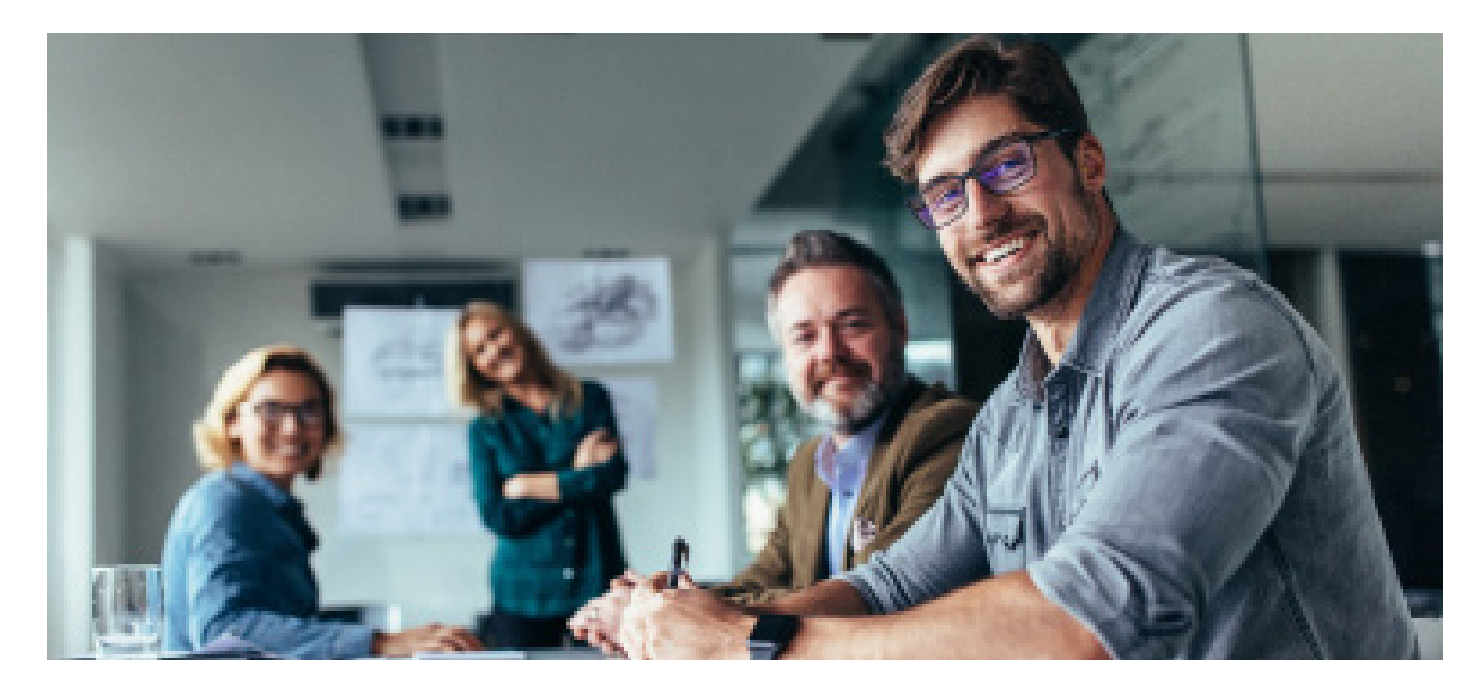

# Zugang

## *Registrierung auf der Plattform*

Die Registrierung erfolgt unter elearning.rib-software.com. Über Login (rechts oben im Fenster) gelangen Sie in den Login-Bereich der RIB-Lernplattform. Klicken Sie auf den Button Neues Konto anlegen und füllen Sie das Anmeldeformular aus. Nachdem Sie Ihre Eingaben bestätigt haben, erhalten Sie eine E-Mail mit einem Aktivierungslink. Mit einem Klick auf den Link werden Sie Teil der RIB-Learning-Community.

## *Kurseinschreibung*

Nachdem wir Ihren Auftrag erhalten haben, wird Ihre Lizenz innerhalb von 24 Stunden freigegeben und Sie können sich registrieren und den gewünschten Kurs unter Angabe des Einschreibeschlüssels starten.

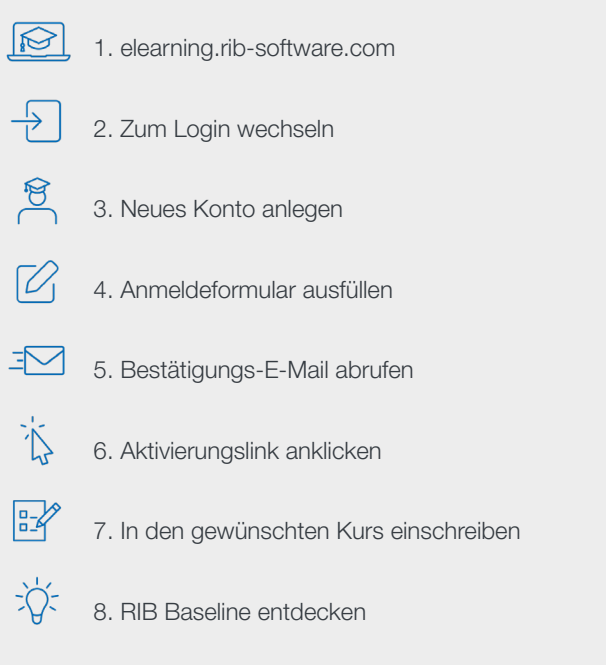

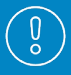